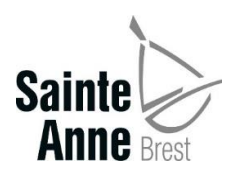

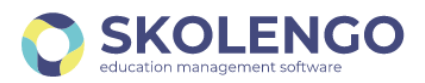

## **RECHARGER LE COMPTE CAFETERIA ET/OU CREDITER LE COMPTE SELF**

## **Connexion**

Pour accéder à l'espace famille de Skolengo, il faut se rendre sur le site internet accessible à l'adresse :

<https://sainte-anne-brest.family-administration.skolengo.net/connexion>

La page suivante doit s'afficher et il faut alors cliquer sur « Me connecter »

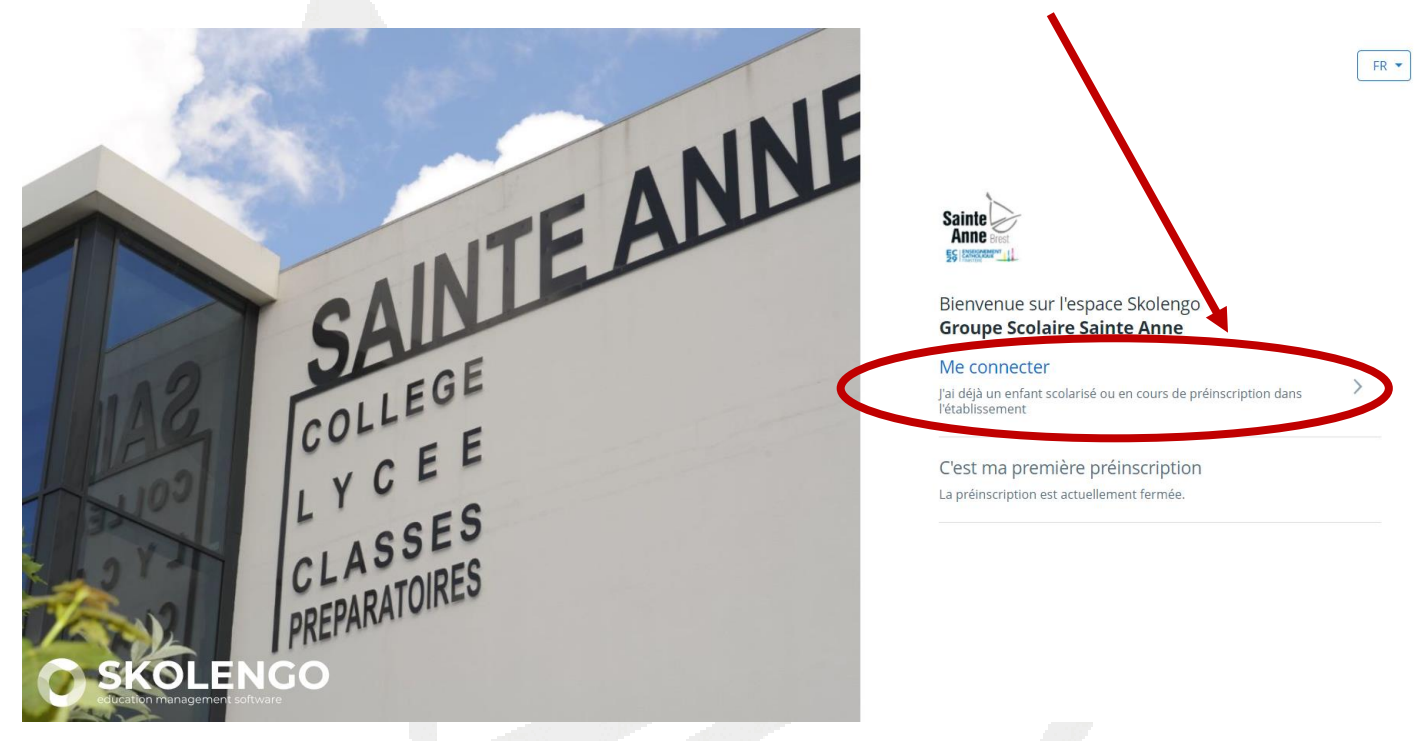

Sur la page suivante, s'identifier avec l'adresse mail et le mot de passe créé lors de la première connexion ou utiliser le lien « J'ai oublié ou je n'ai pas encore mon mot de passe »

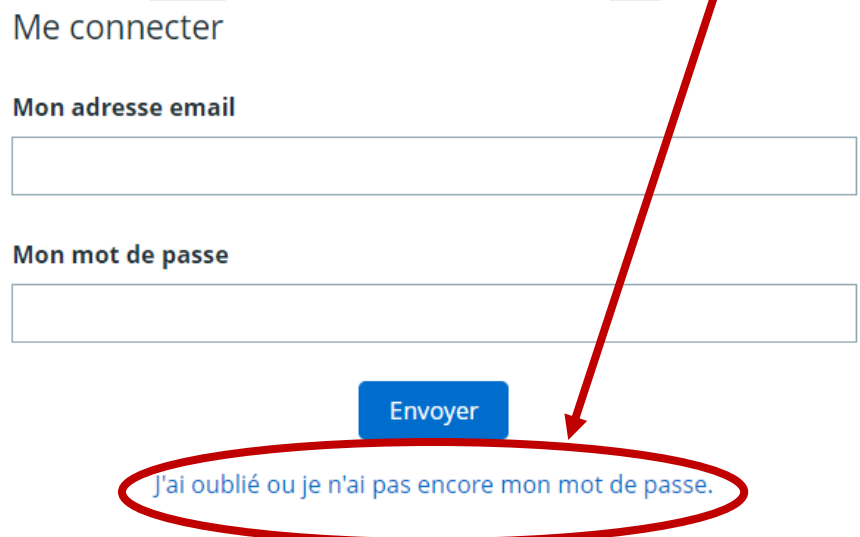

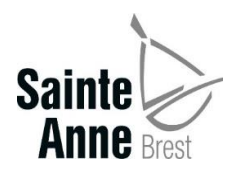

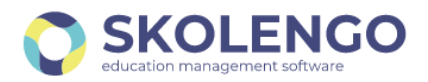

## Vous aurez alors accès à l'espace Cantine pour tous vos enfants scolarisés à Sainte-Anne.

Bienvenue sur le portail lycee-francais. Divers modules sont à votre disposition afin de communiquer avec l'établissement.

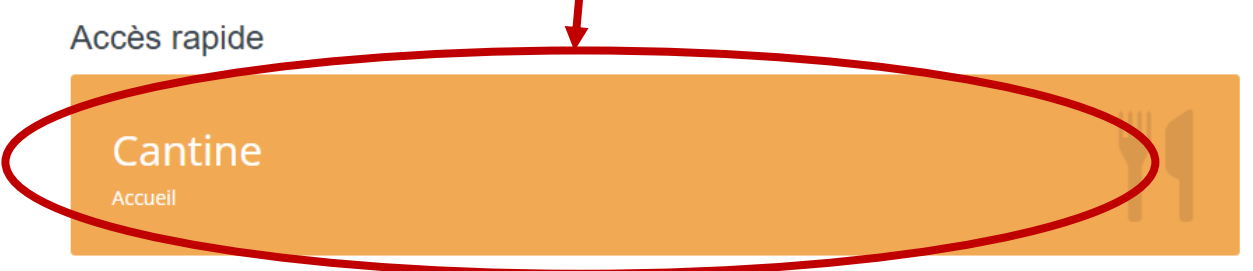

En cliquant sur cet espace, vous pourrez retrouver le relevé de compte des dépenses de restauration pour chacun de vos enfants.

Vous pourrez procéder au crédit du compte cafétéria et/ou régler le self en cliquant sur Paiement

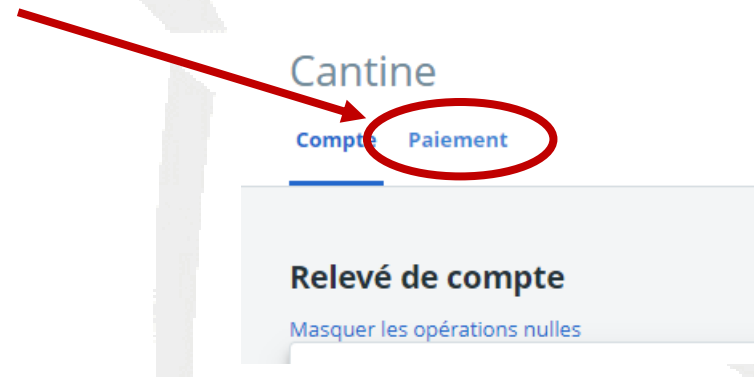

Sur la page suivante, il faudra indiquer le montant crédité (ici 20 €) dans la fenêtre correspondante sur la ligne CAFET et/ou sur la ligne SELF puis cliquer sur « Payer via Payline »

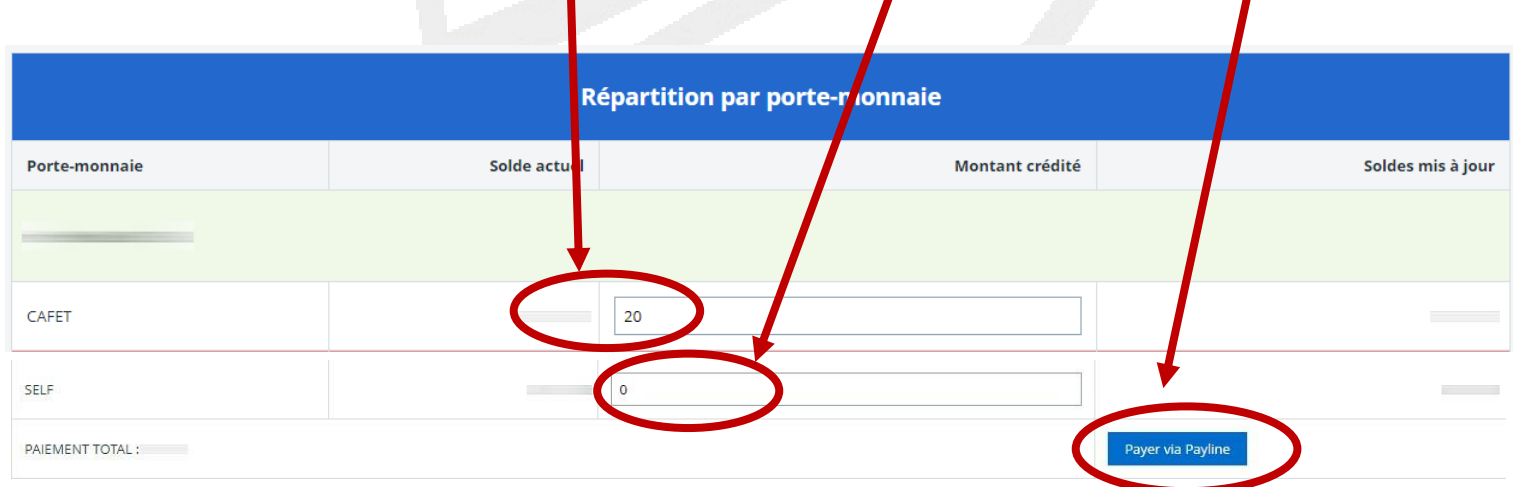

Vous serez alors dirigé vers la page de paiement en ligne où vous indiquerez vos données de paiement (Numéro de carte, date d'expiration, cryptogramme).

Le montant sera crédité sur le compte cafétéria et/ou self de votre enfant dans un délai de quelques minutes à une heure.

Un récapitulatif de paiement sera envoyé automatiquement à votre adresse mail.